# **Oracle® Database**

Release Notes

10*g* Release 2 (10.2) for Linux x86

#### **B15659-07**

March 2007

This document contains important information that was not included in the platform-specific or product-specific documentation for this release. This document supplements *Oracle Database Readme* and may be updated after it is released.

To check for updates to this document and to view other Oracle documentation, refer to the Documentation section on the Oracle Technology Network (OTN) Web site:

http://www.oracle.com/technology/documentation/

For additional information about this release, refer to the readme files located in the \$ORACLE\_HOME/relnotes directory.

This document contains the following topics:

- [Certification Information](#page-0-0)
- [Unsupported Products](#page-0-1)
- [Preinstallation Requirements](#page-1-0)
- [Documentation Corrections and Additions](#page-1-1)
- [Installation, Configuration, and Upgrade Issues](#page-3-0)
- **[Other Known Issues](#page-5-0)**
- [Documentation Accessibility](#page-9-0)

## <span id="page-0-0"></span>**1 Certification Information**

The latest certification information for Oracle Database 10*g* release 2 (10.2) is available on Oracle*MetaLink* at:

http://metalink.oracle.com

## <span id="page-0-1"></span>**2 Unsupported Products**

The following products are not supported with Oracle Database 10*g* release 2 (10.2):

■ Grid Control Support

Oracle Database 10*g* release 2 (10.2) can be managed as a target by Grid Control 10.1.0.4. However, Oracle Database 10*g* release 2 is not supported by Grid Control 10.1.0.4 as a repository.

# **ORACLE®**

## <span id="page-1-0"></span>**3 Preinstallation Requirements**

You must review the following sections before installing Oracle Database 10g release 2:

- [Install libaio Before Installing or Upgrading](#page-1-2)
- [Install oracleasm-support to use ASMLib](#page-1-3)
- [Oracle HTTP Server on Red Hat Enterprise Linux 4.0](#page-1-4)
- [Configuring Kernel Parameters](#page-1-5)

#### <span id="page-1-2"></span>**3.1 Install libaio Before Installing or Upgrading**

Before upgrading to or installing Oracle Database 10*g* release 2, install the libaio package.

#### <span id="page-1-3"></span>**3.2 Install oracleasm-support to use ASMLib**

Install oracleasm-support package version 2.0.0.1 or higher to use ASMLib on Red Hat Enterprise Linux 4.0 Advanced Server or SUSE Linux Enterprise Server 9. At the time of this publication, the ASMLib user space tools and kernel module packages are not yet available for SUSE Linux Enterprise Server 10.

### <span id="page-1-4"></span>**3.3 Oracle HTTP Server on Red Hat Enterprise Linux 4.0**

If you intend to use Oracle HTTP server, which is included in Companion CD of Oracle Database 10*g* Release 2 (10.2) Media pack, refer to the *MetaLink* note 317085.1 for more information on using Oracle HTTP server on Red Hat Enterprise Linux 4.0.

### <span id="page-1-5"></span>**3.4 Configuring Kernel Parameters**

After updating the values of kernel parameters in the /etc/sysctl.conf file, ensure that you either reboot the computer or run the  $syst1 - p$  command to make the changes of the /etc/sysctl.conf file available in the active kernel memory.

On SUSE Linux Enterprise Server 9.0, ensure that you set the following kernel parameter:

```
disable_cap_mlock = 1
```
On SUSE Linux Enterprise Server 10, ensure that you set the hugetlb\_shm\_group kernel parameter to the GID of the group used as the dba group. For example, on a system using a group named dba with the dba:!:104:oracle entry in the /etc/group file, the hugetlb\_shm\_group kernel parameter should be set to the following value:

```
hugetlb_shm_group = 104
```
# <span id="page-1-1"></span>**4 Documentation Corrections and Additions**

This section lists the following corrections to the installation guides for Linux x86.

■ [Extracting Installation Files](#page-2-0)

- [Incorrect CRS Home Example](#page-2-1)
- [List of Packages for Red Hat Enterprise Linux 4.0](#page-2-2)

#### <span id="page-2-0"></span>**4.1 Extracting Installation Files**

The "Extracting the Installation Files" section in chapter 3 of the installation guides, lists the steps for extracting files from a gz archive. However, the installation files available on Oracle Technology Network are in zip archive format.

To extract files from the zip archive, use the following command:

\$ unzip *filename*.zip

#### <span id="page-2-1"></span>**4.2 Incorrect CRS Home Example**

In *Oracle Database Oracle Clusterware and Oracle Real Application Clusters Installation Guide*, Chapter 2, "Preinstallation," in the section "Oracle Clusterware Home Directory," it incorrectly lists the path /u01/app/oracle/product/crs as a possible Oracle Clusterware home (or CRS home) path. This is incorrect. A default Oracle base path is /u01/app/oracle, and the Oracle Clusterware home must never be a subdirectory of the Oracle base directory.

A possible CRS home directory is in a path outside of the Oracle base directory. for example, if the Oracle base directory is u01/app/oracle, then the CRS home can be an option similar to one of the following:

```
u01/crs/
/u01/crs/oracle/product/10/crs
/crs/home
```
This issue is tracked with Oracle bug 5843155.

#### <span id="page-2-2"></span>**4.3 List of Packages for Red Hat Enterprise Linux 4.0**

In the "Software Requirements" section of quick installation guides and Chapter 2 of installation guides, the following should be the list of packages for Red Hat Enterprise Linux 4.0:

```
binutils-2.15.92.0.2-13.EL4
compat-db-4.1.25-9
compat-libstdc++-296-2.96-132.7.2
control-center-2.8.0-12
gcc-3.4.3-22.1.EL4
gcc-c++-3.4.3-22.1.EL44
glibc-2.3.4-2.9
glibc-common-2.3.4-2.9
gnome-libs-1.4.1.2.90-44.1
libstdc++-3.4.3-22.1
libstdc++-devel-3.4.3-22.1
libaio-0.3.96-3
make-3.80-5
pdksh-5.2.14-30
sysstat-5.0.5-1
```
### <span id="page-3-0"></span>**5 Installation, Configuration, and Upgrade Issues**

Review the following sections for information about issues that affect Oracle Database installation, configuration, and upgrade:

- [Upgrading Oracle Real Application Clusters Release 9.2](#page-3-2)
- Oracle Universal Installer Operating System Prerequisite Check on SUSE [Linux Enterprise Server 10](#page-3-1)
- **[Installing Oracle Cluster Ready Services on SUSE Linux Enterprise Server 10](#page-4-2)**
- [Adding a Node to a Shared Oracle Clusterware Configuration](#page-4-0)
- [Installing Enterprise Security Manager](#page-4-1)
- [Upgrading Oracle Clusterware 10.1.x to Oracle Clusterware 10.2](#page-4-3)
- [extjob Executable Required Directory Permissions](#page-5-1)
- [Modifying a Virtual IP Address Node Application](#page-5-2)
- [Raw Devices on Red Hat Enterprise Linux 4.0](#page-5-3)

#### <span id="page-3-2"></span>**5.1 Upgrading Oracle Real Application Clusters Release 9.2**

If you are upgrading a 9.2 RAC environment to Oracle Database 10*g* release 2 on Red Hat Linux 3.0, then you must apply a patch to GLIBC before proceeding with the Oracle Clusterware installation. Follow the instructions documented in Oracle*MetaLink* note 284535.1.

This issue is tracked with Oracle bug 3006854.

#### <span id="page-3-1"></span>**5.2 Oracle Universal Installer Operating System Prerequisite Check on SUSE Linux Enterprise Server 10**

If you are installing Oracle Database 10*g* on SUSE Linux Enterprise Server 10, the current version of Oracle Universal Installer does not recognized SLES10 as a supported operating system and does not perform the installation.

**Workaround #1**: Run the Oracle Universal Installer using the ignoreSysPrereqs flag which causes the installer to skip the operating system check and continue with the installation:

./runinstaller -ignoreSysPrereqs

As a side effect, the installer also skips other checks during the installation.

**Workaround #2**: The installation will pass the operating system prerequisite checks if you change each 10 to 9 in the /etc/SuSE-release file. Ensure that you replace the original values in the /etc/SuSE-release file after the Oracle installation is complete.

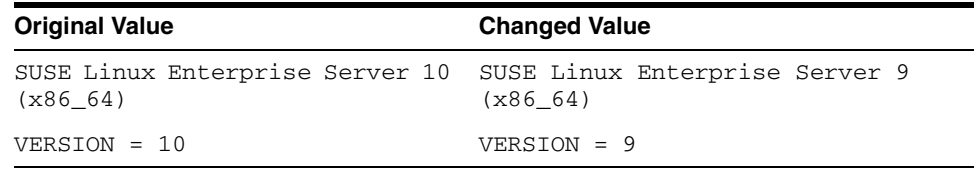

This causes the installer to consider the system to be running SUSE Linux Enterprise Server 9 and the operating system check passes. The changes to the /etc/SuSE-release file should be reverted after the installation of all Oracle software is complete as some YaST tools require the original content.

### <span id="page-4-2"></span>**5.3 Installing Oracle Cluster Ready Services on SUSE Linux Enterprise Server 10**

Near the end of the installation of Oracle Cluster Ready Services, Oracle Universal Installer prompts for the \$CRS\_HOME/root.sh script to be run on all of the nodes in the cluster. When the root.sh script is run on the last node in the cluster, the script calls the VIPCA utility, which fails. Refer to the ["SRVCTL](#page-8-0)  [and VIPCA Utilities Set the LD\\_ASSUME\\_KERNEL Parameter"](#page-8-0) section for more details.

**Workaround**: Before running the root. sh script on the last node in the cluster, alter the \$CRS\_HOME/bin/vipca script commenting out lines 119 through 123:

```
 arch='uname -m'
# if [ "$arch" = "i686" -o "$arch" = "ia64" -o "$arch" = "x86_64" ]
# then
# LD_ASSUME_KERNEL=2.4.19
# export LD_ASSUME_KERNEL
# fi
```
With the lines commented out,  $root$ .sh should be able to call VIPCA successfully. Ensure that you do not comment out line 118, which sets the arch variable as that is needed by the root.sh script.

#### <span id="page-4-0"></span>**5.4 Adding a Node to a Shared Oracle Clusterware Configuration**

Before running root.sh in the first node of a shared Oracle Clusterware home, add the following line in the \$ORA\_CRS\_HOME/opmn/conf/ons.config file:

usesharedinstall=true

This issue is tracked with Oracle bug 4454562.

#### <span id="page-4-1"></span>**5.5 Installing Enterprise Security Manager**

To install Oracle Security Manager, install Oracle Client and then select the Administrator installation type.

### <span id="page-4-3"></span>**5.6 Upgrading Oracle Clusterware 10.1.***x* **to Oracle Clusterware 10.2**

When upgrading from 10.1.*x* to 10.2, Oracle Clusterware will not start if the host name directory under the /etc/oracle/scls\_scr directory includes the domain name. The following error message is displayed when you run the rootupgrade.sh script.

A file or directory in the path name does not exist. /etc/init.cssd[509]: /etc/oracle/scls\_scr/*host\_name*/root/cssrun: 0403-005 Cannot create the specified file.

**Workaround**: Move the /etc/oracle/scls\_scr/*hostname*.*domain\_name* directory to /etc/oracle/scls\_scr/*hostname* and rerun the rootupgrade.sh script.

This issue is tracked with Oracle bug 4472284.

#### <span id="page-5-1"></span>**5.7 extjob Executable Required Directory Permissions**

To enable the extjob executable to locate required libraries, the \$ORACLE\_HOME/lib directory and all of its parent directories must have execute permissions for group and other.

### <span id="page-5-2"></span>**5.8 Modifying a Virtual IP Address Node Application**

Use the srvctl modify nodeapps command to modify the name, IP address, or netmask of an existing virtual IP address (VIP) resource. Use the -A argument to include the existing interfaces for the VIP:

srvctl modify nodeapps -n mynode1 -A 100.200.300.40/255.255.255.0/eth0

This issue is tracked with Oracle bug 4500688.

### <span id="page-5-3"></span>**5.9 Raw Devices on Red Hat Enterprise Linux 4.0**

When you restart a Red Hat Enterprise Linux 4.0 system, raw devices revert to their original owners and permissions by default. If you are using raw devices with this operating system for your Oracle files, for example, for ASM storage or Oracle Clusterware files, you need to override this default behavior. To do this, add an entry to the /etc/rc.d/rc.local file for each raw device containing the chmod and chown commands required to reset them to the required values.

As an example, here are sample entries in a /etc/rc.d/rc.local file that control the restart behavior of raw devices for two ASM disk files (/dev/raw/raw6 and /dev/raw/raw7), two Oracle Cluster Registry files (/dev/raw/raw1 and /dev/raw/raw2), and three Oracle Clusterware voting disks (/dev/raw/raw3, /dev/raw/raw4, and /dev/raw/raw5):

```
# ASM
chown oracle:dba /dev/raw/raw6
chown oracle:dba /dev/raw/raw7
chmod 660 /dev/raw/raw6
chmod 660 /dev/raw/raw7
# OCR
chown root:oinstall /dev/raw/raw1
chown root:oinstall /dev/raw/raw2
chmod 660 /dev/raw/raw1
chmod 660 /dev/raw/raw2
# Voting Disks
chown oracle:oinstall /dev/raw/raw3
chown oracle:oinstall /dev/raw/raw4
chown oracle:oinstall /dev/raw/raw5
chmod 644 /dev/raw/raw3
chmod 644 /dev/raw/raw4
chmod 644 /dev/raw/raw5
```
# <span id="page-5-0"></span>**6 Other Known Issues**

The following sections contain information about issues related to Oracle Database 10*g* and associated products:

[Building Pro\\*C Applications if PostgreSQL is Installed](#page-6-0)

- [Encoding Information Not Present in Translated Help Files](#page-6-1)
- **[Oracle Clusterware Files Issues](#page-6-2)**
- [Cluster Verification Utility](#page-7-3)
- [VLM Window Size on Red Hat Enterprise Linux 4.0](#page-7-0)
- [Oracle XML Developer's Kit Compiler Support](#page-7-1)
- **Example 1** [Link Error During genorasdksh on Red Hat Enterprise Linux 4.0](#page-7-2)
- [Removing Metrics for Wait Classes Removes Them Permanently](#page-8-1)
- [SRVCTL and VIPCA Utilities Set the LD\\_ASSUME\\_KERNEL Parameter](#page-8-0)
- [Mapping of 127.0.0.2 to the Local Hostname](#page-9-1)

#### <span id="page-6-0"></span>**6.1 Building Pro\*C Applications if PostgreSQL is Installed**

If the postgresql-devel package is installed on the system, then you must add the following directory to the beginning of the sys\_include parameter in the \$ORACLE\_HOME/precomp/admin/pcscfg.cfg file before building Pro\*C applications:

\$ORACLE\_HOME/precomp/public

If you do not make this change, then you may encounter errors similar to the following when linking the applications:

```
/tmp/ccbXd7v6.o(.text+0xc0): In function `drop_tables': 
: undefined reference to 'sqlca'
```
This issue is tracked with Oracle bug 3933309.

#### <span id="page-6-1"></span>**6.2 Encoding Information Not Present in Translated Help Files**

If the system uses a European language, you might see corrupted characters in Table of Contents of database tools, such as Database Configuration Assistant.

This issue is tracked with Oracle bug 3957096.

**Workaround:** If the system uses a European language, do not use the .UTF-8 locale. For example, if the system uses German, set the LANG and LC\_ALL environment variables to de\_DE instead of de\_DE.UTF-8.

#### <span id="page-6-2"></span>**6.3 Oracle Clusterware Files Issues**

The following note applies if you are using Red Hat Enterprise Linux 4.0 or SUSE Linux Enterprise Server 10 and using raw devices to store the Oracle Cluster Registry (OCR) and the voting disk for Oracle Clusterware, or using raw devices for Automatic Storage Management (ASM) database files. For each raw device used for the purposes listed, you must add two entries in the /etc/rc.d/rc.local file on Red Hat Enterprise Linux 4.0 or the /etc/init.d/after.local file on SUSE Linux Enterprise Server 10 after running the root. sh script following the installation of Oracle Clusterware.

For each OCR file, the entries should look as follows, where oinstall is the Oracle install group and /dev/raw/raw*n* is an individual device file:

chown root:oinstall /dev/raw/raw*n* chmod 640 /dev/raw/raw*n*mar

For each voting disk file, the entries should look as follows, where oracle is the Oracle user, oinstall is the Oracle install group, and /dev/raw/raw*n* is an individual device file:

```
chown oracle:oinstall /dev/raw/rawn
chmod 644 /dev/raw/rawnmar
```
For each ASM file, the entries should look as follows, where oracle is the Oracle user, oinstall is the Oracle install group, and /dev/raw/raw*n* is an individual device file:

```
chown oracle:oinstall /dev/raw/rawn
chmod 660 /dev/raw/rawnmar
```
### <span id="page-7-3"></span>**6.4 Cluster Verification Utility**

This section lists the issues with Cluster Verification Utility on Red Hat Enterprise Linux 4.0 and SUSE Linux Enterprise Server 9:

- Cluster Verification Utility (CVU) does not support shared checks for raw disks used for Oracle Cluster File System version 2 on Red Hat Enterprise Linux 4.0 and SUSE Linux Enterprise Server 9.
- The preinstallation stage verification checks for Oracle Clusterware and Oracle Real Applications Clusters and reports missing packages. Ignore the following missing packages and continue with the installation:

```
compat-gcc-7.3-2.96.128
compat-gcc-c++-7.3-2.96.128
compat-libstdc++-7.3-2.96.128
compat-libstdc++-devel-7.3-2.96.128
```
#### <span id="page-7-0"></span>**6.5 VLM Window Size on Red Hat Enterprise Linux 4.0**

To use hugepages or to accommodate the VLM window size on Red Hat Enterprise Linux 4.0, you must increase the default maximum size of the per-process locked memory. To increase the per-process max locked memory limit, add the following lines to the /etc/security/limits.conf file, where oracle is the user that administers the database:

```
oracle soft memlock 3145728
oracle hard memlock 3145728
```
#### <span id="page-7-1"></span>**6.6 Oracle XML Developer's Kit Compiler Support**

On Red Hat Enterprise Linux 4.0, Oracle XML Developer's Kit (XDK) is not supported with GCC. XDK is supported with Intel C++ compiler (ICC).

#### <span id="page-7-2"></span>**6.7 Link Error During genorasdksh on Red Hat Enterprise Linux 4.0**

Installing Oracle Database 10g release 2 (10.2.0.1) on Red Hat Enterprise Linux 4.0 Update 1 (2.6.9-11.ELsmp) produces a link error during creation of liborasdkbase.so.10.2. The following error message is displayed:

```
INFO: gcc:
INFO: /usr/lib/libstdc++.so.5: No such file or directory
INFO:
INFO: $OH/bin/genorasdksh: Failed to link liborasdkbase.so.10.2
```
This is because Oracle Database 10g release 2 (10.2) requires Red Hat Enterprise Linux 3.0 libraries (/usr/lib/libstdc++.so.5).

**Workaround:** Install the compatible libraries as follows:

```
rpm -ql compat-libstdc++-33-3.2.3-47.3
```
This issue is tracked with Oracle bug 4605635.

#### <span id="page-8-1"></span>**6.8 Removing Metrics for Wait Classes Removes Them Permanently**

Do not remove the key values for the wait class metrics. Doing so removes them permanently and currently there is no easy way to recover them.

This issue is tracked with Oracle bug 4602952.

#### <span id="page-8-0"></span>**6.9 SRVCTL and VIPCA Utilities Set the LD\_ASSUME\_KERNEL Parameter**

The SRVCTL and VIPCA utilities shipped with Oracle Database 10*g* release 2 and Oracle Clusterware software set the environmental variable LD\_ASSUME\_KERNEL. On SUSE Linux Enterprise Server 10, because the older Linux threads API has been removed from GLIBC, setting this parameter causes the SRVCTL and VIPCA utilities to exit with the following error:

/opt/oracle/crs/jdk/jre/bin/java: error while loading shared libraries: libpthread.so.0: cannot open shared object file: No such file or directory

**Workaround**: Comment out the lines that set the LD\_ASSUME\_KERNEL variable from the VIPCA and SRVCTL utilities. For the VIPCA utility alter the \$CRS\_HOME/bin/vipca script commenting out lines 119 through 123 as follows:

```
 arch='uname -m'
# if [ "$arch" = "i686" -o "$arch" = "ia64" -o "$arch" = "x86_64" ]
# then
# LD_ASSUME_KERNEL=2.4.19
# export LD_ASSUME_KERNEL
# fi
```
With the lines commented out, root.sh should be able to call VIPCA successfully. Ensure that you do not to comment out line 118 which sets the arch variable as that is needed by the script.

For the SRVCTL utility alter the \$CRS\_HOME/bin/srvctl and the \$ORACLE\_HOME/bin/srvctl scripts commenting out lines 173 and 174 as follows:

```
#Remove this workaround when the bug 3937317 is fixed
#LD_ASSUME_KERNEL=2.4.19
#export LD_ASSUME_KERNEL
```
#### <span id="page-9-1"></span>**6.10 Mapping of 127.0.0.2 to the Local Hostname**

By default, the hostname of a machine is mapped to the IP address 127.0.0.2 through an entry in the /etc/hosts similar to the following on SUSE Linux Enterprise Server 10:

127.0.0.2 test test.example.com

YaST does this to provide compatibility with earlier versions of the applications that had problems running on desktops with dynamically assigned hostnames from DHCP. This mapping may cause certain Oracle networking libraries to encounter errors when they attempt to resolve the hostname of the machine. To avoid these problems, the entry should be removed from the /etc/hosts file. Note that several network related YaST utilities may add this entry back to the file.

### <span id="page-9-0"></span>**7 Documentation Accessibility**

Our goal is to make Oracle products, services, and supporting documentation accessible, with good usability, to the disabled community. To that end, our documentation includes features that make information available to users of assistive technology. This documentation is available in HTML format, and contains markup to facilitate access by the disabled community. Accessibility standards will continue to evolve over time, and Oracle is actively engaged with other market-leading technology vendors to address technical obstacles so that our documentation can be accessible to all of our customers. For more information, visit the Oracle Accessibility Program Web site at http://www.oracle.com/accessibility/.

#### **Accessibility of Code Examples in Documentation**

Screen readers may not always correctly read the code examples in this document. The conventions for writing code require that closing braces should appear on an otherwise empty line; however, some screen readers may not always read a line of text that consists solely of a bracket or brace.

#### **Accessibility of Links to External Web Sites in Documentation**

This documentation may contain links to Web sites of other companies or organizations that Oracle does not own or control. Oracle neither evaluates nor makes any representations regarding the accessibility of these Web sites.

#### **TTY Access to Oracle Support Services**

Oracle provides dedicated Text Telephone (TTY) access to Oracle Support Services within the United States of America 24 hours a day, seven days a week. For TTY support, call 800.446.2398.

If the Programs are delivered to the United States Government or anyone licensing or using the Programs on behalf of the United States

Oracle Database Release Notes, 10*g* Release 2 (10.2) for Linux x86 B15659-07

Copyright © 2006, 2007, Oracle. All rights reserved.

The Programs (which include both the software and documentation) contain proprietary information; they are provided under a license agreement containing restrictions on use and disclosure and are also protected by copyright, patent, and other intellectual and industrial<br>property laws. Reverse engineering, disassembly, or decompilation of the Programs, with other independently created software or as specified by law, is prohibited.

The information contained in this document is subject to change without notice. If you find any problems in the documentation, please report them to us in writing. This document is not warranted to be error-free. Except as may be expressly permitted in your license agreement for these Programs, no part of these Programs may be reproduced or transmitted in any form or by any means, electronic or mechanical, for any purpose.

Government, the following notice is applicable:

U.S. GOVERNMENT RIGHTS Programs, software, databases, and related documentation and technical data delivered to U.S. Government customers are "commercial computer software" or "commercial technical data" pursuant to the applicable Federal Acquisition<br>Regulation and agency-specific supplemental regulations. As such, use, duplication, disc Programs, including documentation and technical data, shall be subject to the licensing restrictions set forth in the applicable Oracle license<br>agreement, and, to the extent applicable, the additional rights set forth in F

The Programs are not intended for use in any nuclear, aviation, mass transit, medical, or other inherently dangerous applications. It shall be the licensee's responsibility to take all appropriate fail-safe, backup, redundancy and other measures to ensure the safe use of such<br>applications if the Programs are used for such purposes, and we disclaim liability fo

Oracle, JD Edwards, and PeopleSoft are registered trademarks of Oracle Corporation and/or its affiliates. Other names may be trademarks of their respective owners.

The Programs may provide links to Web sites and access to content, products, and services from third parties. Oracle is not responsible for the availability of, or any content provided on, third-party Web sites. You bear all risks associated with the use of such content. If you<br>choose to purchase any products or services from a third party, the relationshi responsible for: (a) the quality of third-party products or services; or (b) fulfilling any of the terms of the agreement with the third party,<br>including delivery of products or services and warranty obligations related to